## 取 扱 説 明 書

# **H J – 5 0 0**

## 有限会社 アイオーテクニック

〒226-0027 神奈川県横浜市緑区長津田 6-21-13

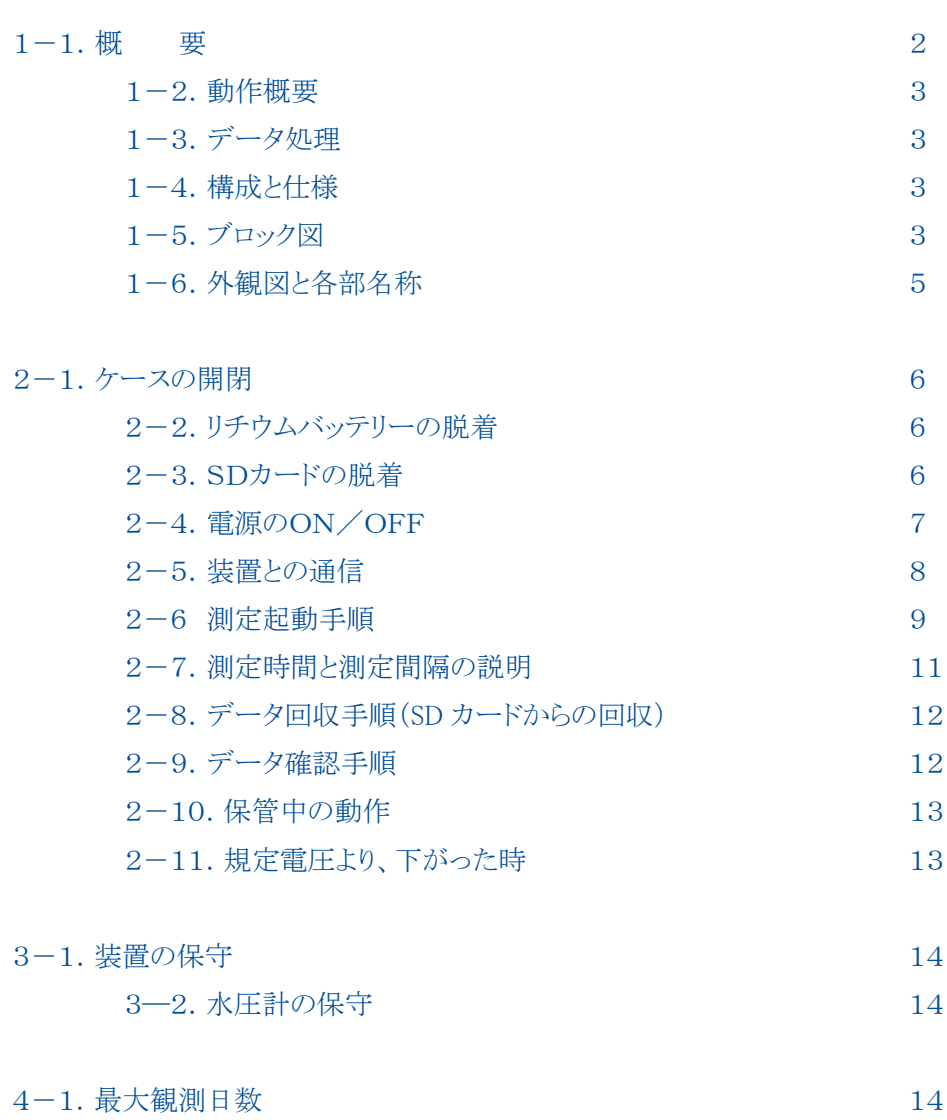

説明の中では、下記のように扱っていいます。

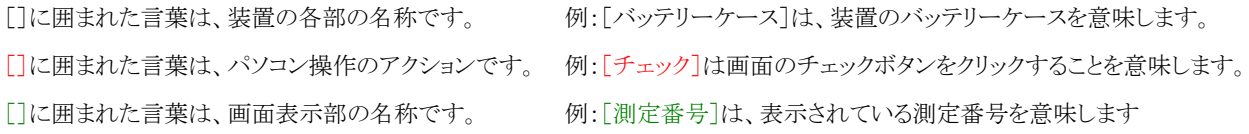

## 1-1.概 要

水圧式波高計(HJ-500)は、海底に設置して使用します。中間層に吊り下げて設置し、使用することもできます。 水圧をサンプリング間隔(通常:0.5秒)で測定し、測定時間分のデータを、SDカードに収録します。 水圧波高で安定した波浪観測が実現でき、下記の特長があります。

- 実績のある WAVE HUNTER の水圧センサーを実装しました。
- ・ 自記機能は連続観測で250日以上可能です。
- ・ 吊下げフレーム(FM-501)で中間層での波高観測にも対応。
- ・ データメモリにSDカード(32GBまで)を採用しました。データ回収は、SD カードの交換だけで素早く、簡単です。 SDカードのファイルは、そのままパソコンで読み込め、付属ソフトでテキストデータに変換し、エクセルで利用できま す。
- \* データ処理は通信・処理ソフト(**MagicProcessorK**)で、波高統計処理ができます。
- \* 衛星通信・制御装置(**KOBANZAME-S**)や、インターネット通信・制御装置(**KOBANZAME14**)の利用で、海外、 国内でのモニタリング観測を実現できます。(下図参照)

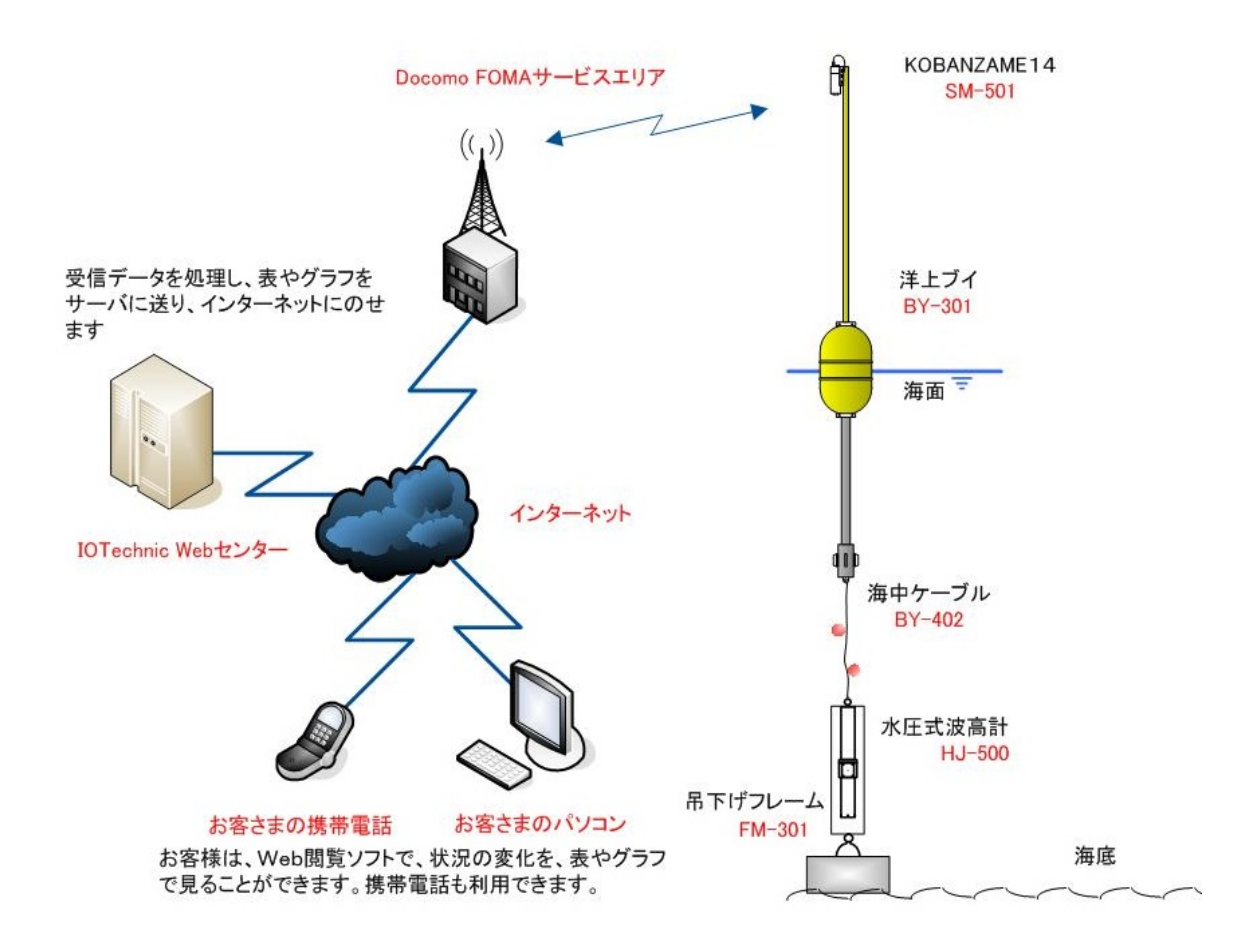

## 1-2.動作概要

本装置は、操作用ソフト **pilot**(付属品)が、発信するコマンドによって、下図のように制御されます。

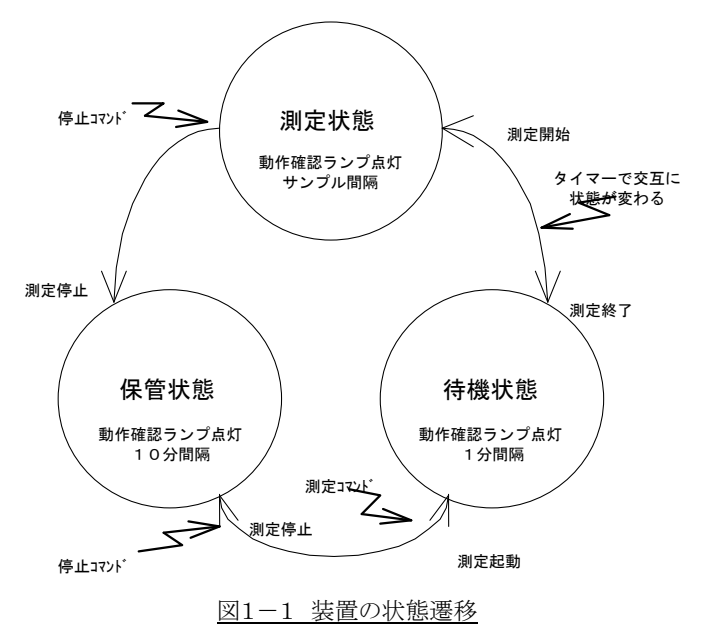

## 1-3.データ処理

**MagicProcessorK**(別売)は、処理・通信ソフトです。下表の結果項目を算出できます。インターネットやLANで、処理 結果をWebに、アップロードできます。

#### 表1-1 処理項目

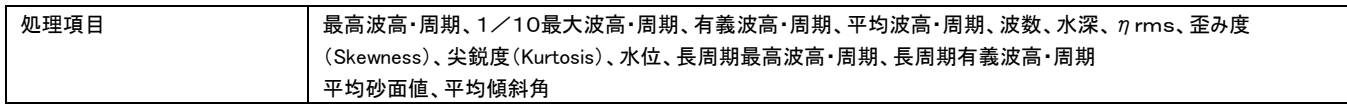

## 1-4.構成と仕様

#### 表1-2 構成と仕様

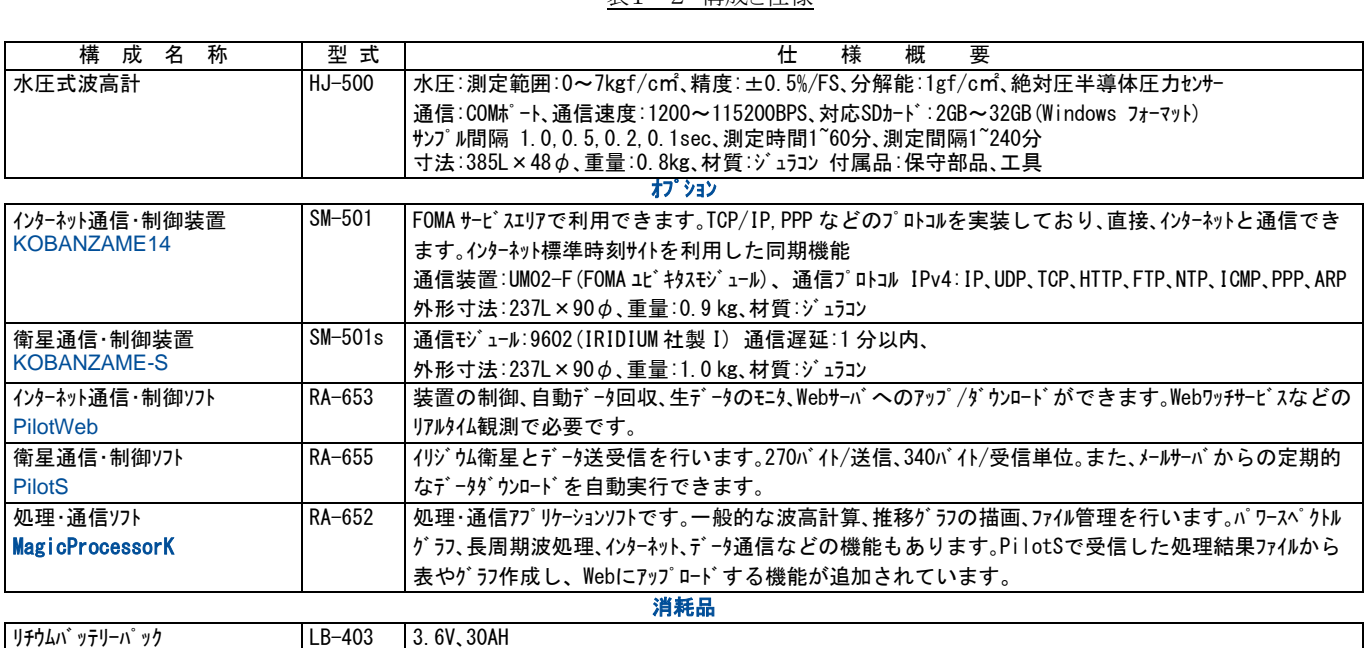

## 1-5.ブロック図

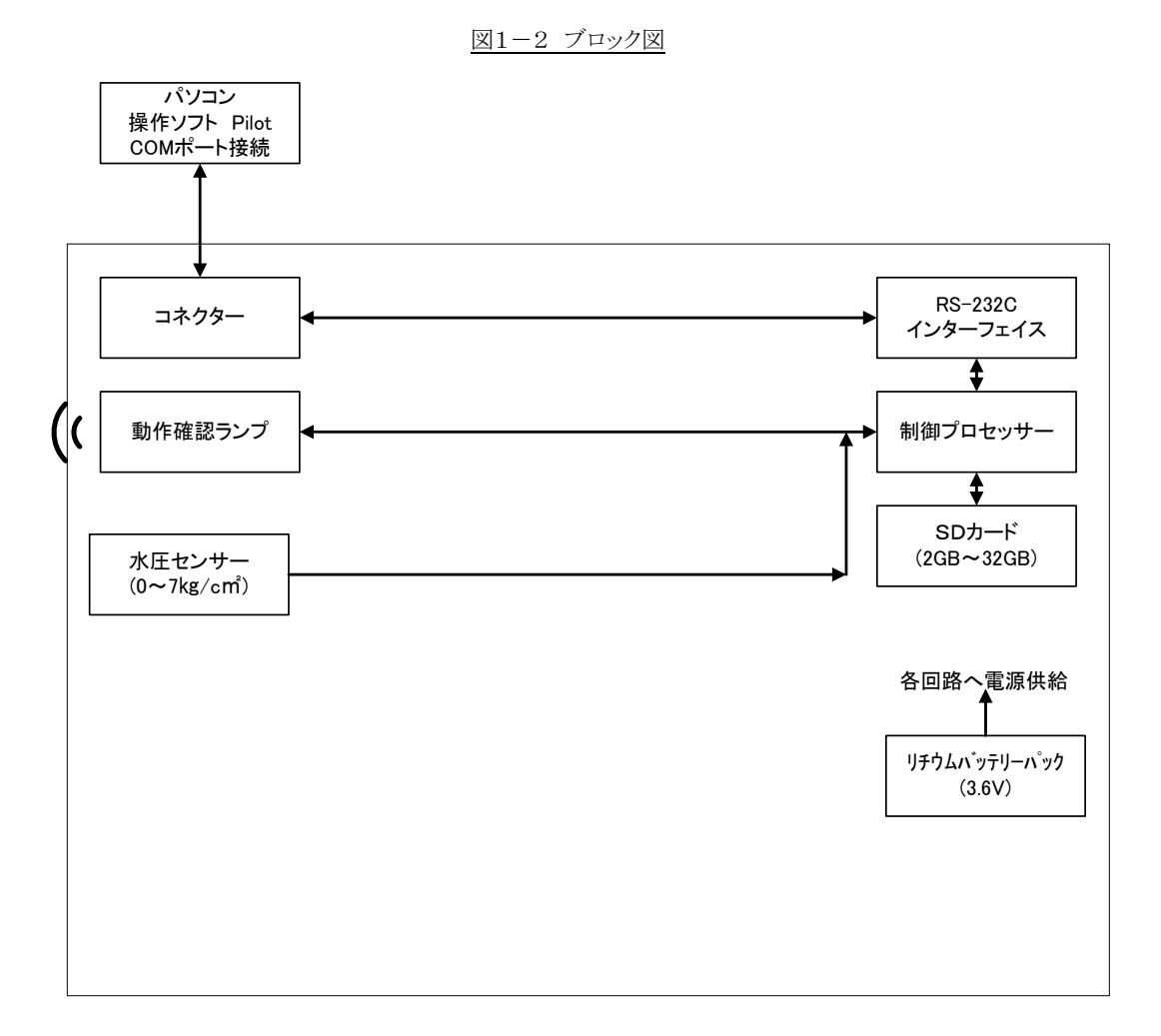

4

## 1-6.外観図と各部名称

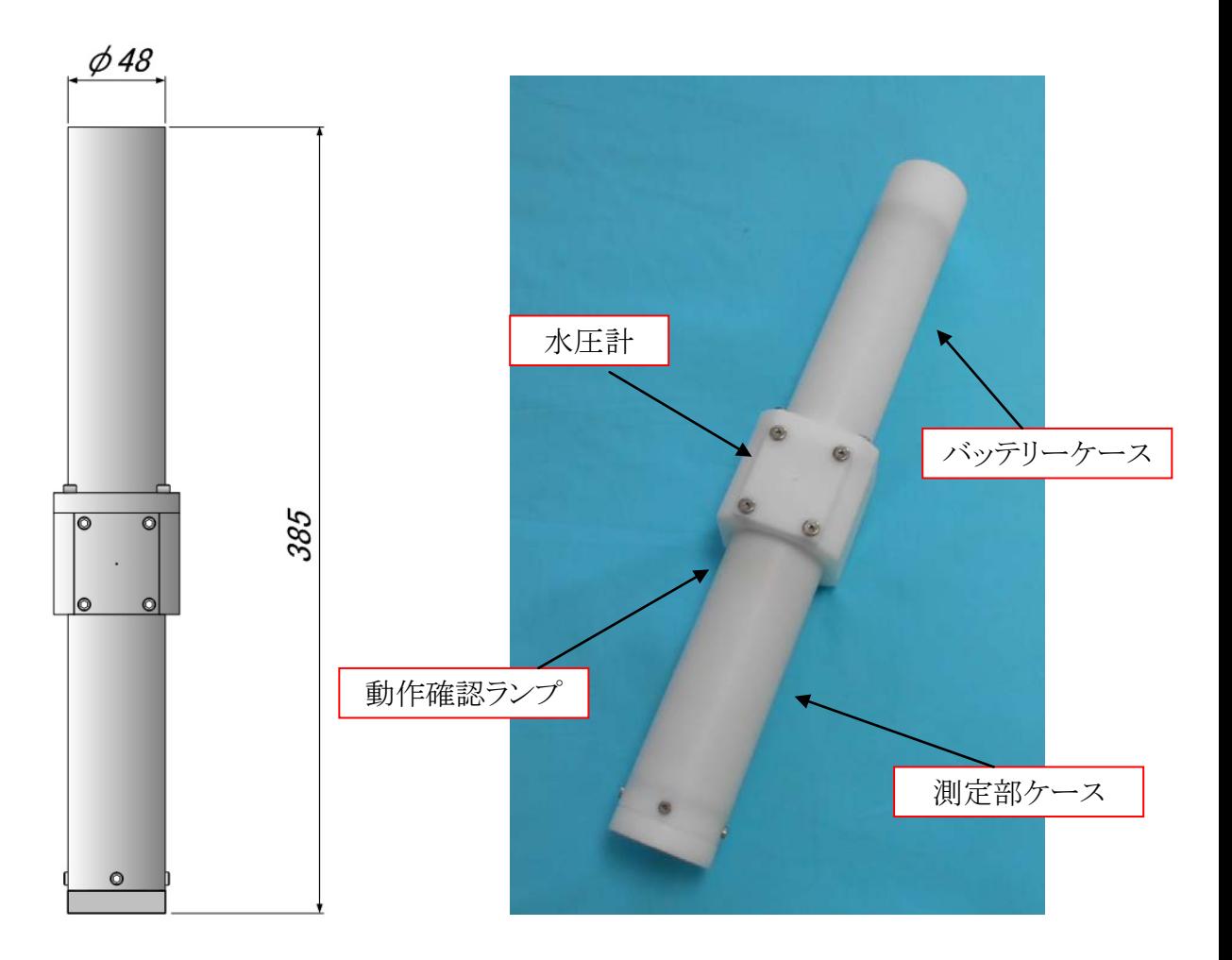

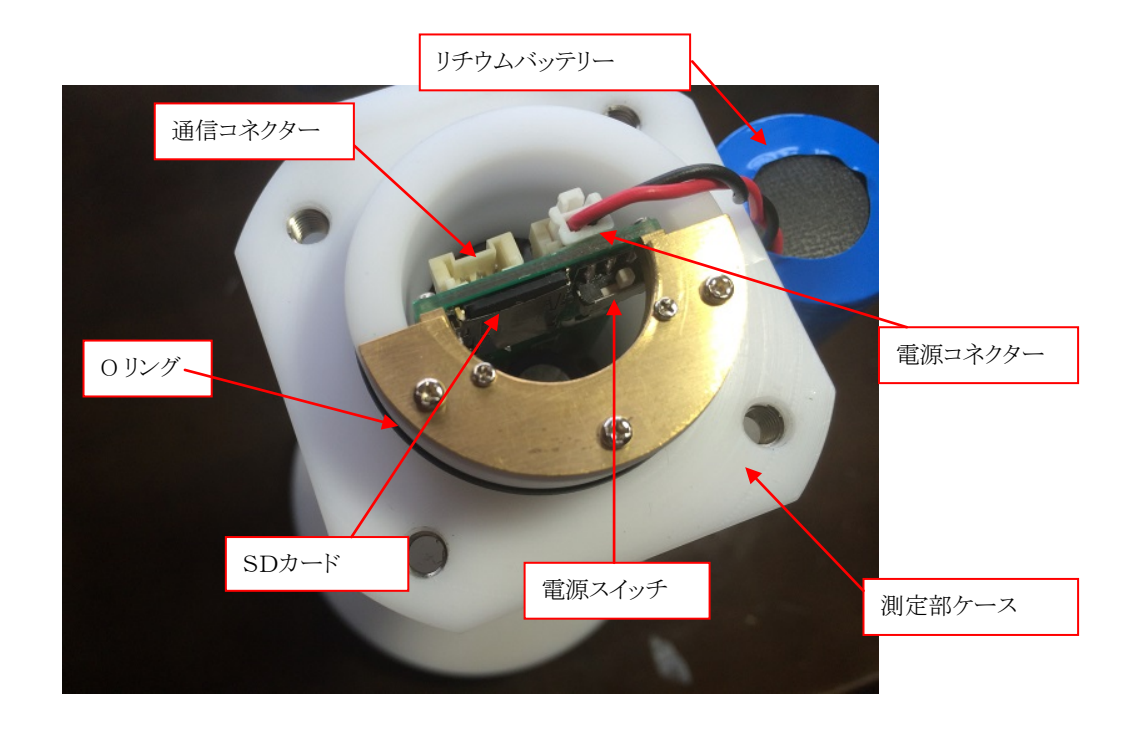

## 2-1.ケースの開閉

\*ケースを開ける

[バッテリーケース]の六角ボルト(M5)4箇所を、付属のボックスドライバーで緩めて抜き取ります(Photo.1)。 [バッテリーケース]をつかんで、ゆっくりと引き抜きます。[リチウムバッテリー]がでてきますので[電源コネクター]に無理がかか らないようにゆっくり抜いて下さい(Photo.2)。

\*ケースを閉める

Pohot.2 のように[リチウムバッテリー]を挿入して、[O リング]とバッテリーの配線に気を付けて、[バッテリーケース]をしっかりと 押し込みます。六角ボルトを、軽く手で絞めていき、最後にボックスドライバーで締めこみます。締め過ぎに注意して下さい。 ネジは、対角の順番で締めてください。

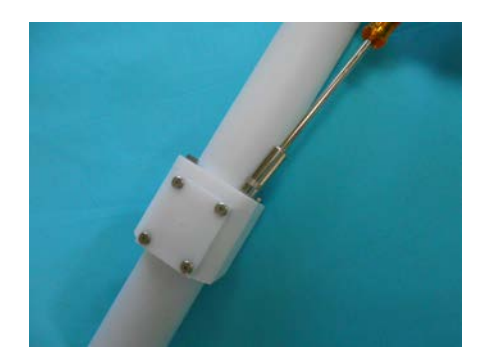

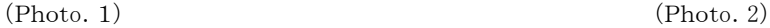

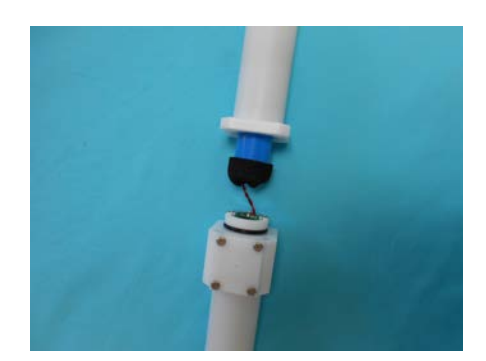

#### 2-2.リチウムバッテリーの脱着

\*リチウムバッテリーの取外し

[リチウムバッテリー]のコネクターのツメ(Photo.2)を押さえながら、コネクターを引き抜きます。

\*リチウムバッテリーの取付け

[リチウムバッテリー]のコネクターを[電源コネクター]に、しっかりと差し込みます。コネクターを軽く引っ張り、"ツメ"が、しっかり と引っかかり、抜けないか確認してください(Photo.1)。

注:「リチウムバッテリー]の脱着「SDカード]取付け状態(Photo.1)で、「SDカード]を、一度押し込み、離すと、"カチッ"と音が して、[SDカード]が、"ピョン"と抜けますので(Photo.2)、指でつまんで取り外してください。

\*SDカードの取付け

[SDカード]の接点(金メッキ部)が、緑の回路基板側になるように、[SDカード]を軽く差し込みます(Photo.2)。更に、"カチッ" と音がするまで、押し込みます。指を離しても、Photo.1 の状態で安定していることを確認してください。

注1: 装置が、電源ONの場合、[SDカード]の脱着時には、[動作確認ランプ]が、1秒点灯しますので確認してください。

注2: フォーマット直後や、新品の[SDカード]を取付けると、[動作確認ランプ]が点滅して、[SDカード]にファイルを作成し

ます。

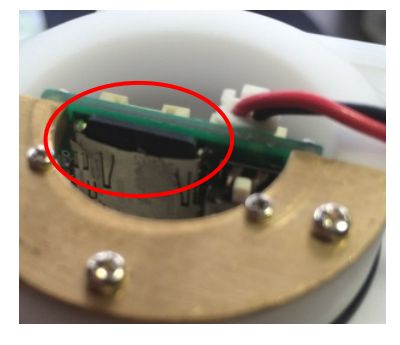

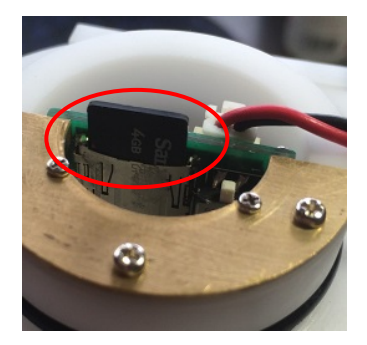

Photo.1 「SDカード]取付け状態 Photo.2 [SDカード]取外し状態

## 2-4.電源のON/OFF

#### \*電源ON

[電源スイッチ]の[ノブ]を、Photo.1 の状態から、Photo.2 の状態にスライドします。[動作確認ランプ]が、10秒間点灯します (Photo.4)(Photo.5)。

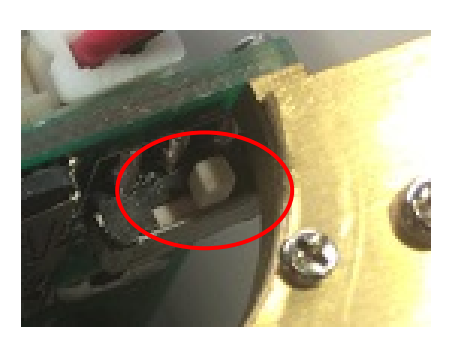

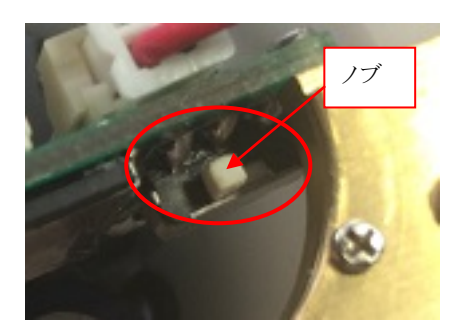

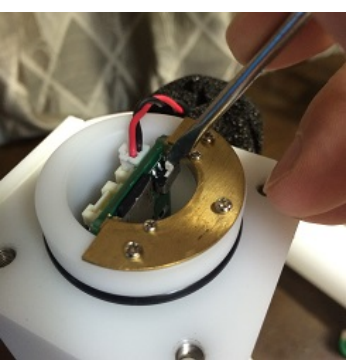

Photo.1 電源OFF状態 Photo.2 電源ON状態 Photo.3 小型ドライバーでON/OFF

#### \*電源OFF

[電源スイッチ]の[ノブ]を、Photo.2 の状態から、Photo.1 の状態にスライドします。

注1: [ノブ]のスライドが、指で難しい場合は、Photo.3 のように小型のマイナスドライバーなどを利用してください。

注2: 電源を一度 OFF して、再度 ON する場合は、OFF 状態を、数秒維持してから、再度 ON してください。

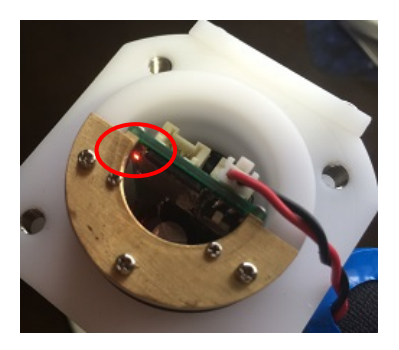

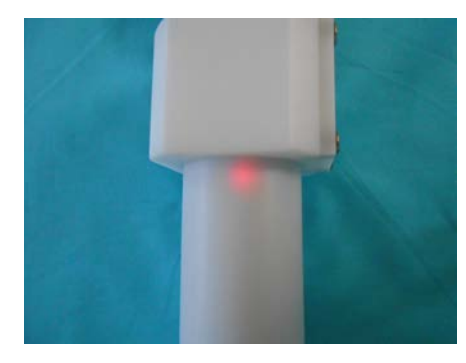

Photo.4 [動作確認ランプ]の点灯状態(装置内部) Photo.5 [動作確認ランプ]の点灯状態(装置外部)

## 2-5.装置との通信

パソコンで装置と通信するためは、パソコンのCOMポート(Photo.4)と、装置の[通信コネクター](Photo.2)を、パソコン接続ケ ーブル(CA-501 Photo.1)で接続して行います。パソコンにCOMポートがない場合は、Photo.4 のように"USB-RS232C変 換ケーブル"を使用して通信します。また、水中コネクターがオプションで追加されている装置では通信ケーブル(CA-230)にて 装置を開けずに通信できます。(Phot.6)

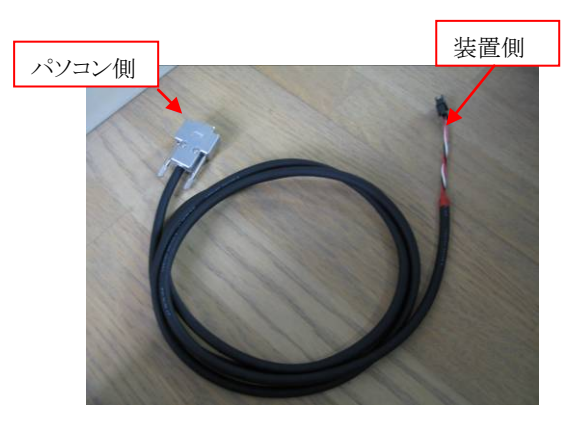

Photo.1パソコン接続ケーブル(CA-501)

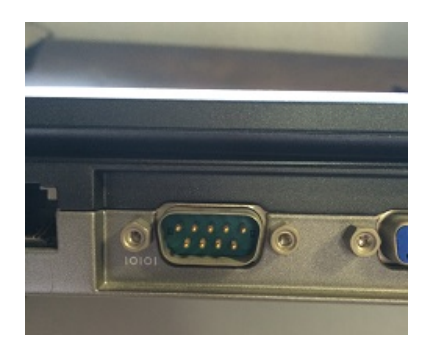

Photo.3 パソコンのCOMポート

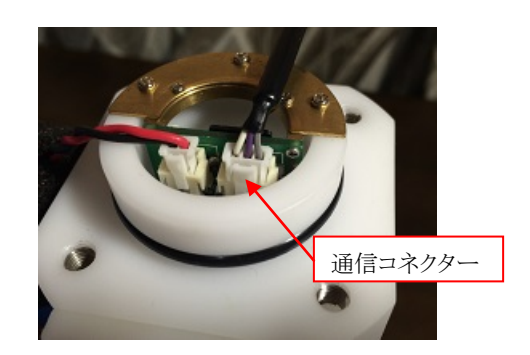

Photo.2 [通信コネクター]に接続します

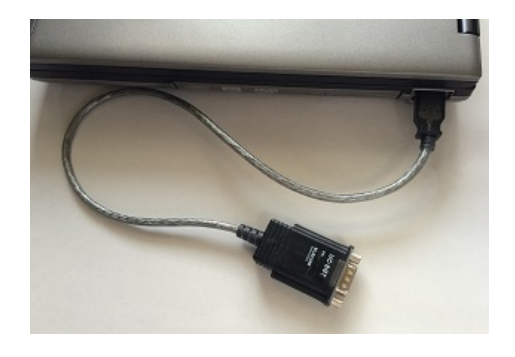

Photo.4 USB-RS232C変換ケーブルを使用して接続 (エレコム社製:UC-SGT)

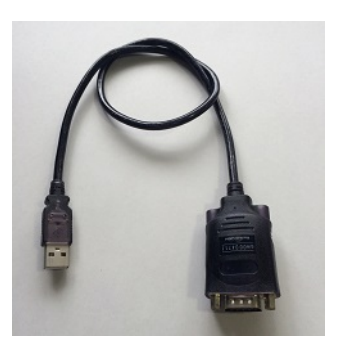

Photo.5 USB-RS232C変換ケーブル (バッファロー社製:BSUSRC06)

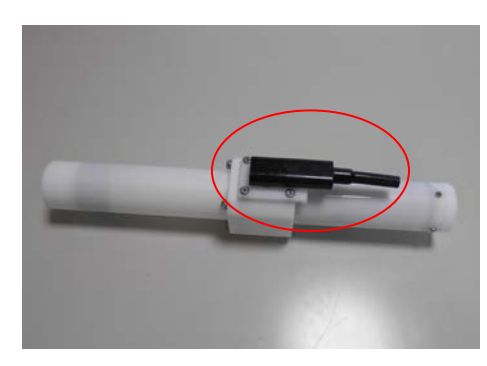

Phot.6 オプション 水中コネクター

## 2-6.測定起動手順

1. Pilot **\*\***を実行します。使用するCOMポートが、一致しているか確認してください。下図は 実行直後の画面です。(詳しい説明は、**Pilot** の取扱説明書や、ヘルプを参照してください。)

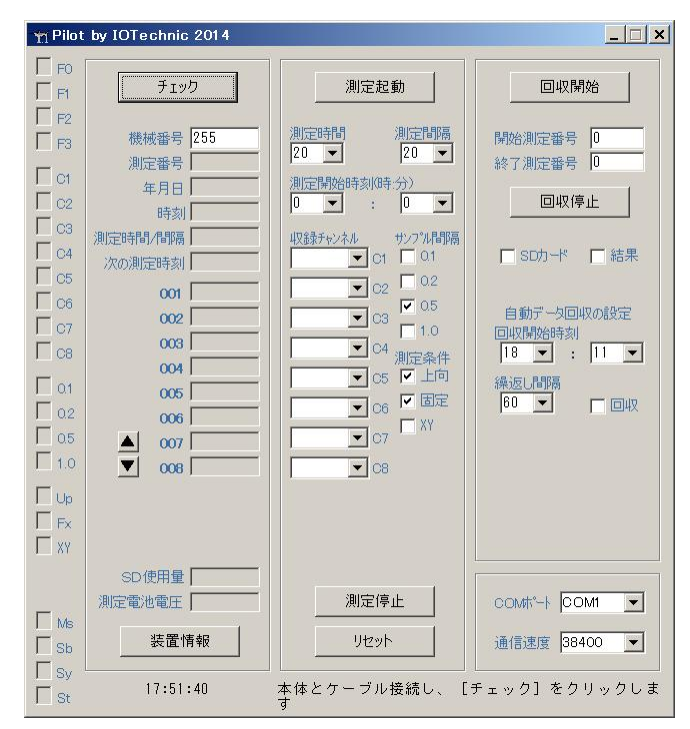

2. パソコンの時刻を時報に合わせてください。

3. 「チェック]をクリックして、通信状態を確認します。「時刻]などが、正常に表示されれば、通信状態は良好です。装置が、通 信をする時、[動作確認ランプ]が点灯します。コマンド送信後、[動作確認ランプ]が点灯しなければ、装置はコマンドを受信 できていません。

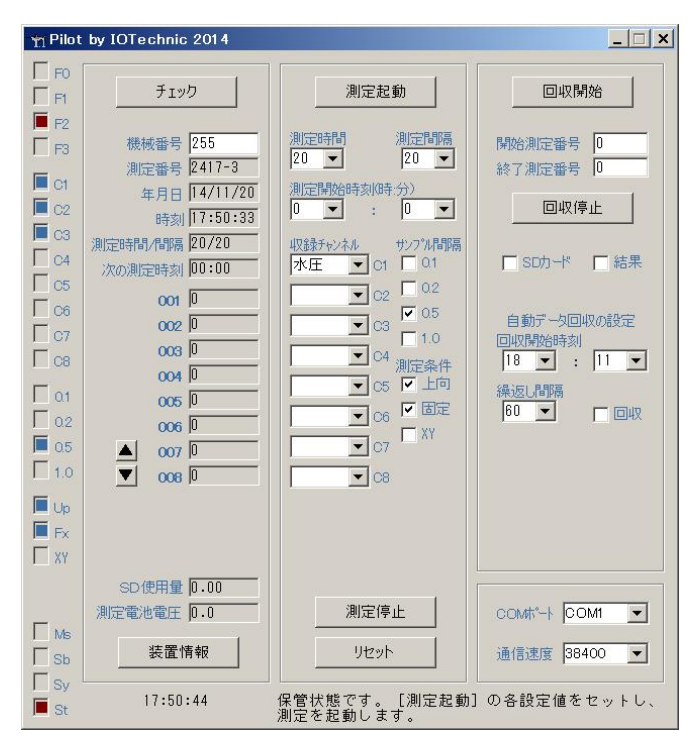

4.装置をリセットします。[リセット]をクリックして、下図の[テーブル]のチェックをオンし、[OK] をクリックします。[動作確認ランプ]の消灯後、再度[チェック]をクリックし、装置の測定情 報を表示します。

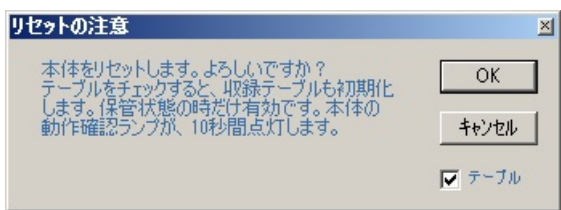

5.[収録チャンネル]、[サンプル間隔]、[測定条件]を、設定します。

水圧式波高計(HJ-500)の場合は、[チェック]をクリックすると、下記のように測定情報が表 示されます。変更の必要がない場合は、そのままの設定で使用します。

[収録チャンネル] [C1]:水圧 [サンプル間隔] [0.5](秒) [測定条件] [上向]:チェック有、[固定]:チェック有、[XY]:チェック無

6.[測定時間]、[測定間隔]、[測定開始時刻]を、設定します。[測定開始時刻]は、必ず設 定してください。図2-1を参考にしてください。

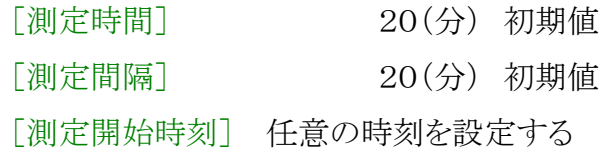

7.「測定起動]をクリックし、右図の「測定起動の注意]ウィンドウで 開定起動の注意 [OK]をクリックします。

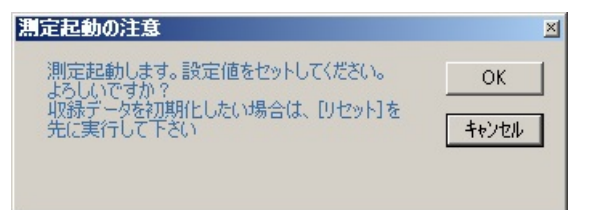

- 8.予備測定時刻に[状態インジケータ]が、待機状態[Sy]から、予 備測定状態[Sb]に変わったことを、[チェック]をクリックして 確認します。
- 9.測定時刻に[状態インジケータ]が。予備測定状態[Sb]から、測定状態[Ms]に変わったことを、[チェック]をクリックして確 認します。
- 10.[動作確認ランプ]が、サンプル間隔で点滅していること確認します(Phto.1)。

#### [動作確認ランプ]の点灯間隔

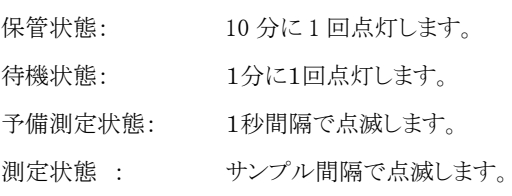

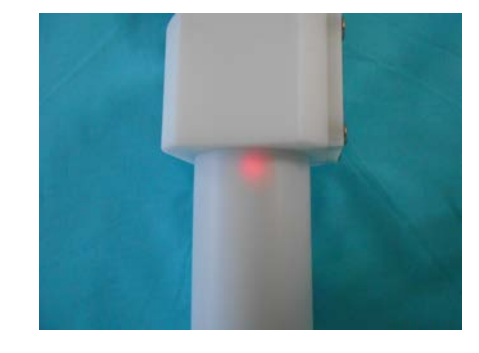

Photo.1 [動作確認ランプ]の点滅の確認

## 2-7.測定時間と測定間隔の説明

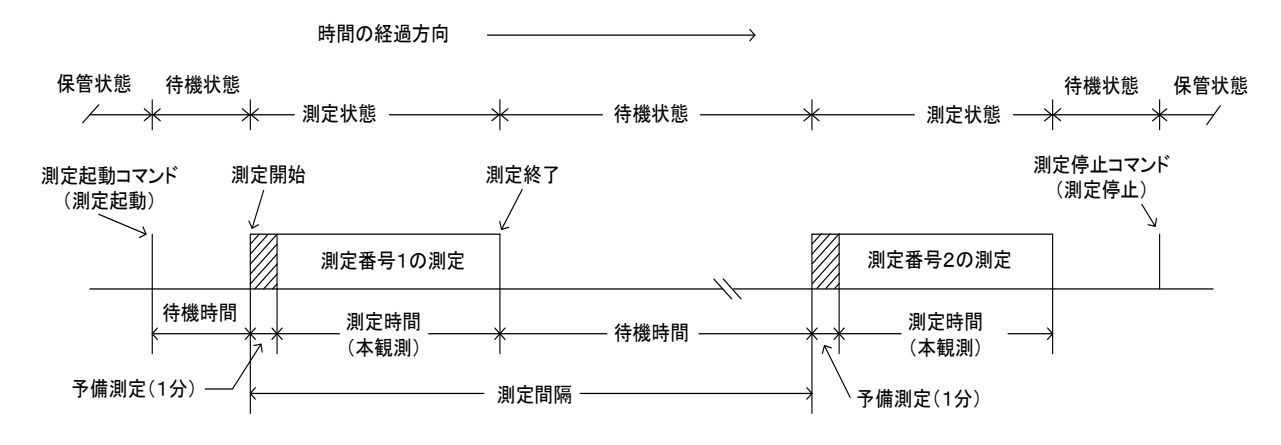

#### 動作確認ランプ点灯間隔 保管状態:0.5秒/10分 待機状態:0.5秒/1分 予備観測:1秒 本測定状態:サンプル間隔

図2-1 動作タイムチャート

#### $[\nexists 1 \, 0 \, 1 \sim 60 \, 6)$  and the control of the control of the control of the control of the control of the control of the control of the control of the control of the control of the control of the control of the contro

データをサンプルし収録する時間(分)です。図2-1のタイムチャ ートに、測定時間や測定間隔の定義があります。装置は、コマンドパ ケットを受信する(測定起動)と、測定開始時刻まで待機状態になり ます。測定開始時刻になると、測定状態となり、予備測定を1分間行 います。その後、データをサンプルします。測定時間を過ぎると、測 定を終了し、再び待機状態になります。測定条件が変更されるまで、 同じ動作を繰り返します。(間欠測定)

#### [測定間隔](1~240分)

測定開始時刻から、次の測定開始時刻までの時間(分)を指定し ます。連続測定をする時は、測定時間と測定間隔の値を、等しく設 定します。連続測定の場合、図2-1のタイムチャートの予備測定は、 最初の1回目だけあります。

#### [測定開始時刻]

[測定開始時刻]に1回目の予備測定の、開始時刻(24時制)を 指定します。 0: 0を指定すると、装置はコマンドを受信して、すぐ に1回目の予備測定を開始します。

#### [収録チャンネル]

右表が、収録チャンネルに指定できる測定要素です。この装置で は、2(水圧)チャンネルが、使用できます。

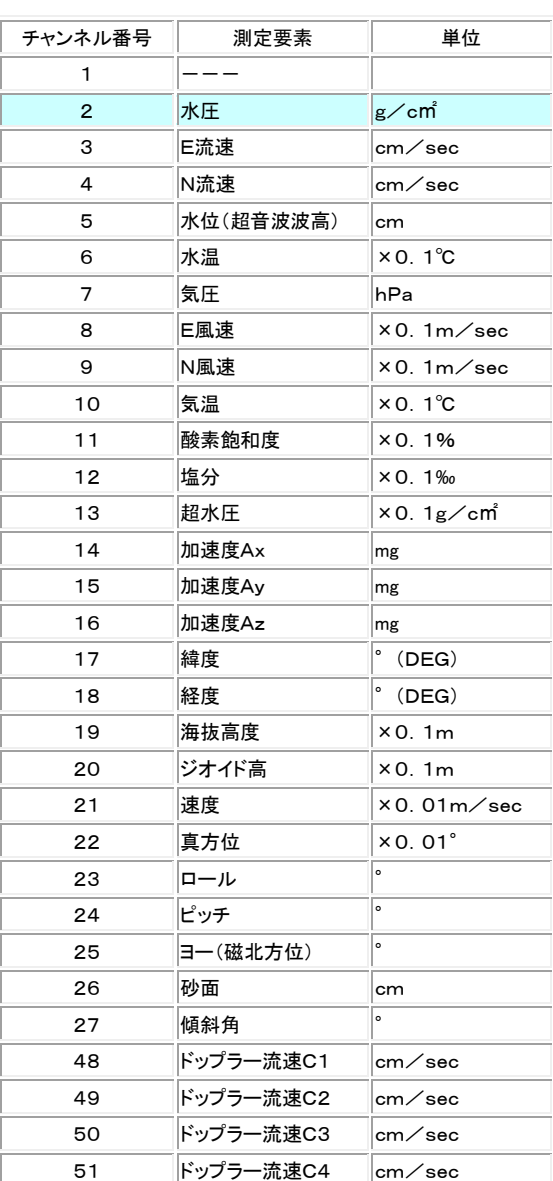

11

#### 2-8.データ回収手順(SD カードからの回収)

- 1. Pilot<sup>-</sup> やを実行して、「測定停止]をクリックし、装置を停止します。「状態インジケータ]が、 測定状態[Ms]、又は待機状態[Sy]から、保管状態[St]に変わったことを確認します。[電源 スイッチ]を OFF にして、[SDカード]を取り出し、パソコンのカードリーダーに装着します。
- 2. Pilot<sup> 令</sup>の[SDカード](下図赤丸)をチェックし、[回収開始]をクリックすると、下図のように、ファイル選択のウィンドウが表 示されます。カードリーダーのSDカード(リムーバブルディスク、SD等)のフォルダに移動します。[SDカード]内のファイル 数は、SDカード容量によって異なりますが、一番先頭のファイルを選択して[開く]をクリックします。

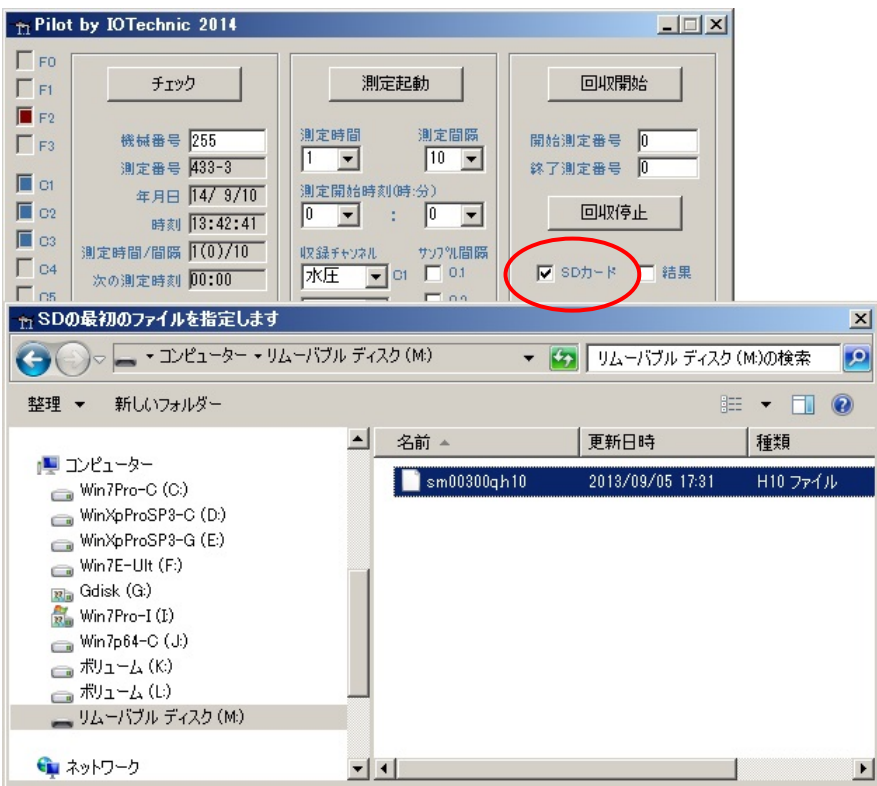

3.下図の[SDデータ回収]の[OK]をクリックします。回収中は、[測定番号]、[年月日]、[時刻]などを表示します。全て回収 すると、下図の[古いヘッダーを検出の注意]か、[エラーパケット検出の注意]を表示します。[キャンセル]をクリックして回 収を終了します。

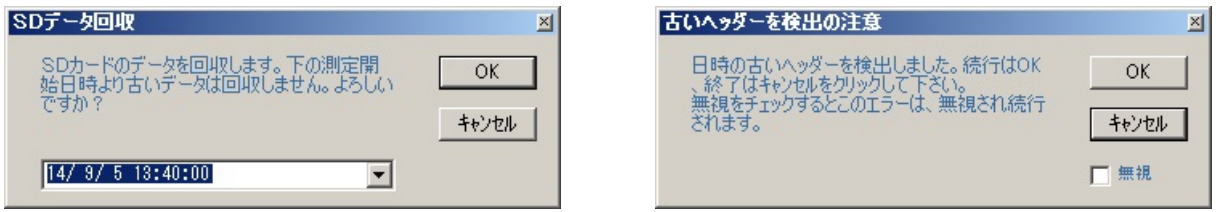

- 4.引き続き、圧縮ファイル(whNNNq.h10)の解凍が開始され、再び、解凍中の[測定番号]、[年月日]、[時刻]などを表示しま す。[解凍終了]のメッセージで、データ回収を終了します。
- 5.**Pilot** のインストールフォルダに、whNNNi.h10,whNNNm.h10 のマスターファイルが、作成されますので確認してください。

#### 2-9.データ確認手順

## 1. **MagicProcessorK** を実行します。(詳しい説明は、**MagicProcessorK** の 取扱説明書や、ヘルプを参照してください。)

2.ツールバーの <sup>-</sup> [開く]をクリックし、マスターファイル(whNNm.h10)を開いて下さい。 (NNN:機械番号下 3 桁) 3.ツールバーの <sup>[複]</sup> [生データ数値表]、 <sup>(エ)</sup>[生データグラフ]をクリックして開きます。

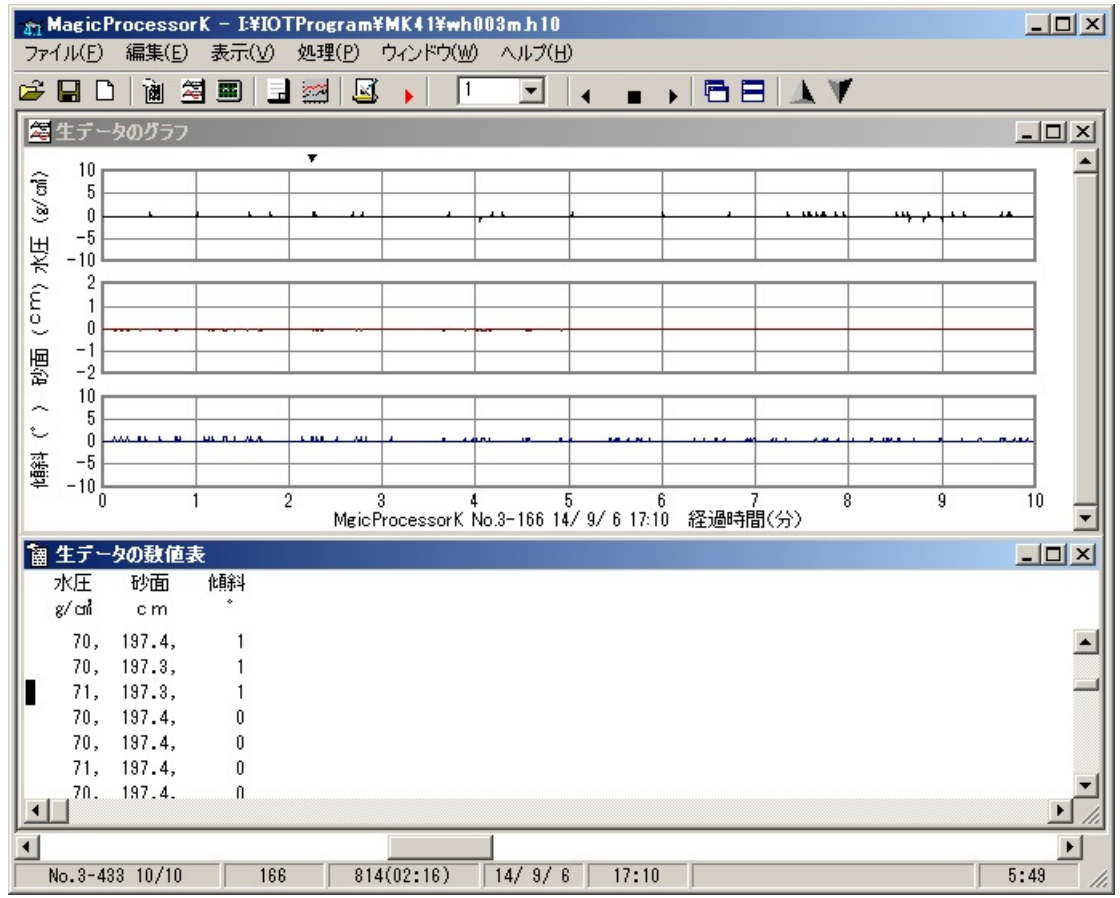

測定番号を進めて表示するには ▶、戻るには◀ をクリックします。連続して表示するには、 ┃ ┃ ┃ <mark>┃</mark> こ表示する測定回数 をセットしてから ▶、または◀ をクリックします。連続表示を中止するときは、■をクリックします。

- 注1. 大きく測定番号を移動するときは、メインウィンドウ下の[スクロールバー]を使用します。 移動後、 ▶をクリックして描画してください。
- 注2. グラフの拡大や縮小は、グラフのウィンドウを選択してから、右クリックメニューやファンク ションキー[縮小-F3]、[拡大-F4]を使うと便利です。

#### 2-10.保管中の動作

図2-1の保管状態でも、装置は動作しています。動作確認ランプが、10分に1回の間隔で点灯します。また、観測を終了し、 装置を保管する場合は、[電源スイッチ]をOFFして、[リチウムバッテリー]を取り外して保管してください。

## 2-11.規定電圧より、下がった時

なんらかの事情で、装置を長期間、回収できない時があります。電圧低下による、異常動作を避けるため、バッテリー電圧の規

定値(3.0V)以下で、測定を数度、続けた場合、自動的に測定を停止し、保管状態になります。

## 3-1.装置の保守

使用後は、付着した海藻、貝、泥などの汚れを落とし、水道水で洗い流して、乾燥させてから、収納ケースに入れて、保管して ください。[Oリング]は下記の手順で保守します。

- 1.[測定部ケース]の[Oリング]と、その溝の古いシリコングリスを、きれいに拭き取ります。[Oリング]が、接する[電池ケース] 側も、拭き取ってください。
- 2. 付属のシリコングリスを、「Oリング」に薄く伸ばし、まんべんなく塗ります。ごみが付かないように、気を付けて、溝にはめてく ださい。

## 3―2.水圧計の保守

Photo.1 が、[水圧計]の受感穴で、内部は高粘度のシリコンオイルで満たされています。装置の使用後は、付属の注射器で、 シリコンオイルを、あふれ出るまで補充して下さい。この穴が詰まると故障の原因になりますので、必ず、点検してください。

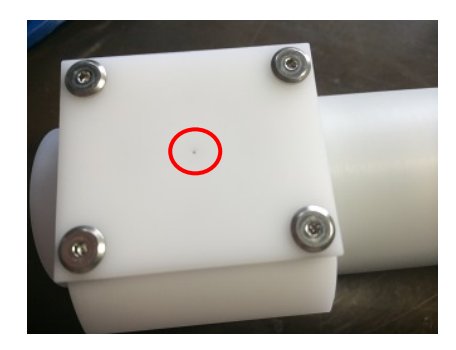

Photo.1

## 4-1.最大観測日数

[リチウムバッテリー]は、LB-403 を使用します。 連続観測で250日以上観測可能です。